# **1. PRODUKTPRÄSENTATION**

#### **1.1 Weichenmodul UPW400**

Das Modul UPW400 betreibt bis zu 4 Weichen (oder andere Stellantriebe) mit Verpolung. Bei dieser Motorart erfolgt die Auswahl der beiden <sub>P1</sub> P<sub>2</sub> P<sub>1</sub> P<sub>2</sub> Positionen durch Umkehrung der "+"- und "-"- Zeichen auf den beiden Kabeln, die den Motor antreiben (siehe Abb. 1). +

Zum Beispiel arbeiten die "Conrad® "-Motoren, die "Tortoise® "-Motoren und die langsamen Motoren von Fulgurex® mit dieser Technologie.

Dies ist ein Layout-Modul für die Hauptplatine des HP100. Es muss in die entsprechenden "Layout"-Steckverbinder der HP100-Platine eingesteckt werden und wird von dieser automatisch identifiziert.

Um das Modul einzufügen, schalten Sie die Stromversorgung des HP100 aus, stellen Sie sicher, dass die Steckverbinder ausgerichtet sind und drücken Sie leicht, bis das Modul vollständig in den Steckplatz eingesetzt ist. **Abb. 2**

### **1.2 Elektrische Anschlüsse**

Alle folgenden Operationen müssen bei ausgeschalteter Stromversorgung durchgeführt werden.

Das Modul liefert automatisch eine 12 V Gleichspannung, die für den Antrieb

der meisten auf dem Markt erhältlichen Weichenstellantriebe geeignet ist.

Die Hauptstromversorgung kommt von der Hauptplatine HP100. Mit einigen einfachen Modifikationen kann das Modul für eine separate Stromversorgung angepasst werden (siehe Abschnitt 4 dieses Handbuchs).

**1**

**2**

Die Zubehörteile werden über die Klemmleiste 1 gesteuert (siehe Abb. 2). Die Kabel einer einzelnen Weiche müssen in die beiden Ausgänge A und B eingesteckt werden (Beispiel, 1A und 1B oder 2A und 2B). Zum Einführen des Kabels wird es abisoliert (ca. 5 mm), der Knopf des Klemmenblocks mit einem kleinen Schraubendreher gedrückt und das Kabel in das entsprechende Loch eingefädelt (Abb.3).

Schauen Sie im Handbuch Ihres Motors/Antriebs nach, welche Drähte oder Kontakte für die Stromversorgung erforderlich sind.

- Wenn der Stellantrieb zwei Kontakte/Drähte hat, stecken Sie einfach jeden von ihnen in einen der beiden A/B-Anschlüsse des Klemmenblocks (Abb.4).

- Wenn der Stellantrieb drei Kontakte/Drähte hat (oft mit zwei gegenüberliegenden Dioden, wie in Abb. 5), stecken Sie den gemeinsamen Draht in einen der beiden Eingänge (den roten in der Abbildung) und die beiden Drähte mit den Dioden zusammen in den gleichen Kontakt. Es ist möglich, die Dioden in Position zu belassen oder sie zu entfernen, indem man die beiden entsprechenden Kabel direkt miteinander verbindet, der Vorgang wird in keiner Weise verändert.

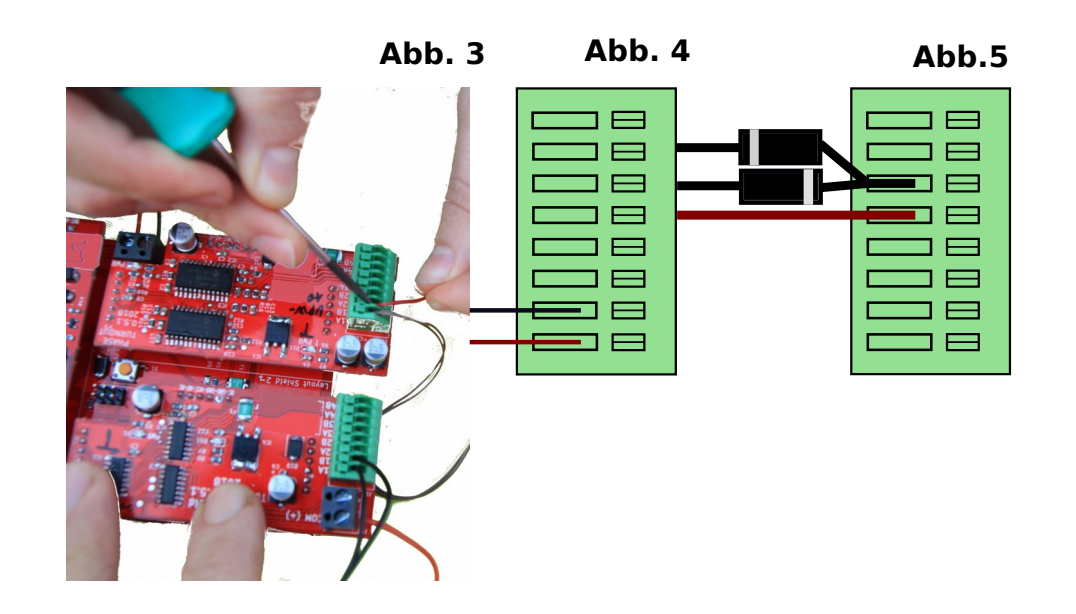

Helvest **UPW400 - Benutzerhanbuch**

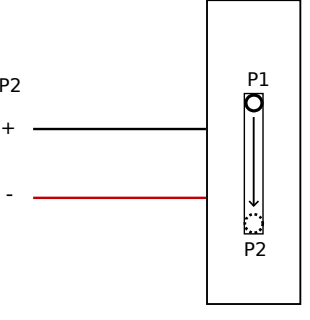

**Abb. 1**

**3**

-

-

Die komplette Platine muss so montiert werden, dass sie während des Betriebs NICHT irgendetwas berührt. Insbesondere darf sie nicht mit metallischen oder brennbaren Materialien in Berührung kommen.

Bei vorübergehenden Installationen kann sie auf eine nicht brennbare, isolierende Oberfläche (Kunststoff, Glas, Keramikboden, usw...) gelegt werden. Bei festen Anlagen wird er auf der Struktur befestigt, indem der HP-100 mit den mitgelieferten Schrauben und Abstandshaltern auf eine Holzoberfläche geschraubt wird. (Abbildung). Dieser Vorgang muss vor dem Einsetzen des GAW400-Moduls durchgeführt werden (falls bereits zusätzliche Karten eingesetzt wurden, können diese problemlos und schonend entfernt werden).

# **2. MODULBETRIEB**

# **2.1 Normaler Betrieb**

Wenn alle Verbindungen hergestellt sind, schalten Sie die Leiterplatte ein. Die grünen LEDs 2 und 3 zeigen an, dass die Stromversorgung korrekt ist. Die Betriebsarten, Schaltzeit usw. sind einstellbar, aber sie hängen vom installierten "Netz"-Modul ab. Bitte beachten Sie daher das Handbuch Ihres "Netz"-Moduls.

# **2.2 Einstellung der Schaltzeit**

Die Schaltzeit muss ausreichend sein, um die Bewegung abzuschließen, darf aber nicht zu lang sein, um den Motor nicht zu zwingen. Die meisten Antriebe haben einen Endkontakt, d.h. sie unterbrechen automatisch die Stromversorgung, wenn die Bewegung abgeschlossen ist. Führen Sie einige Tests durch, um sicherzustellen, dass die Bewegung vollständig ist. Wenn dies nicht der Fall ist, verlängern Sie die Schaltzeiten, wie im Handbuch zum Modul "Netz" erläutert.

# **2.3 Stromaufnahme und Schutz**

Das Modul steuert Steuergeräte, die für den digitalen Betrieb ausgelegt sind. Ältere oder für andere Zwecke ausgelegte Motoren können höhere Ströme aufnehmen, weshalb die Karte diese nicht ansteuert.

In jedem Fall ist das Modul mit Schutzvorrichtungen gegen übermäßige Stromaufnahme ausgestattet. Wenn ein Motor angeschlossen wird, der zu viel Strom benötigt, wird das Modul nicht beschädigt, sondern die Stromversorgung wird unterbrochen oder reduziert. Nach der Unterbrechung stellt das Modul in wenigen Sekunden seine normale Funktionsfähigkeit wieder her.

## **2.4 Abfolge der Bewegungen**

Das Modul führt die einzelnen Befehle in Echtzeit, d.h. sobald sie empfangen werden, aus. Werden mehrere Befehle gleichzeitig oder in schneller Folge an dasselbe Modul gesendet, werden sie nacheinander ausgeführt (d.h. es treibt jeweils einen Motor in der Reihenfolge an, in der es die Befehle empfangen hat). Berücksichtigen Sie daher, dass die Gesamtschaltzeit aller Motoren einige Sekunden betragen kann, wenn sie nacheinander aktiviert werden.

Diese Methode erhöht den Realismus, da in der realen Welt die Weichen nicht gleichzeitig betätigt werden. Andererseits vermeidet sie Ungleichgewichte in der Stromaufnahme des Zubehörs, wodurch eine Überlastung des elektrischen Systems der Anlage vermieden wird.

# **3 . FEHLERBEHEBUNG**

## **Zur Behebung von Strom- und Verdrahtungsproblemen usw. siehe Fehlerbehebung bei der HP100-Hauptplatine.**

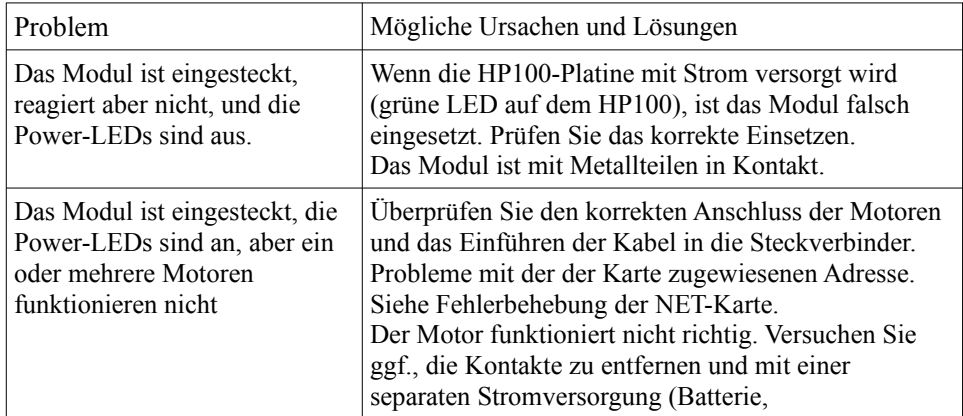

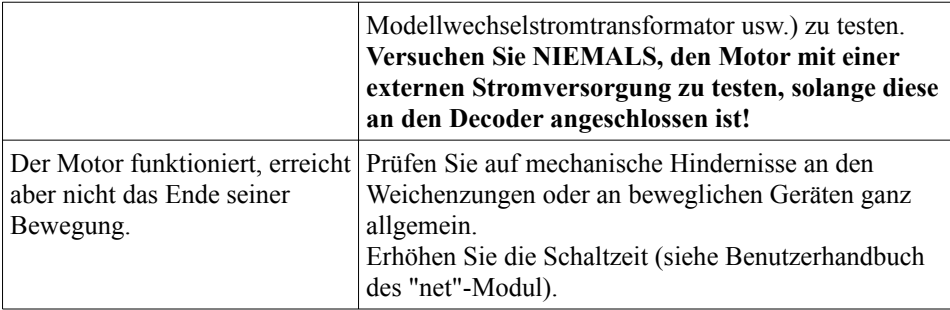

### **4 . ERWEITERTE NUTZUNG (für erfahrene Benutzer)**

#### **4.1 Externe Stromversorgung**

Wenn Sie es vorziehen, anstelle des Signals von der Hauptplatine ein separates Netzteil (gleichgerichtetes DCC- oder anderes HP100-Netzteil) bereitzustellen, können Sie den Eingang des Netzteils unabhängig machen.

Die Stromversorgung muss Gleichstrom mit einer Spannung zwischen 12V und 16V sein und genügend Strom zum Antrieb der Motoren liefern können. In jedem Fall wird die Spannung durch den Spannungsregler der Karte auf 12V gesenkt.

Der Vorgang impliziert eine irreversible Modifikation der Karte, wodurch die Garantie erlischt.

Um die Modifikation durchzuführen, ist sie notwendig:

- den Pin des Steckverbinders P1 und den des Steckverbinders P4, die durch die gelben Pfeile in der Abbildung dargestellt sind, zu kürzen.

- Löten Sie eine S2A-Diode in die Grundfläche D10, wie in der Abbildung gezeigt.

- Löten Sie eine 2-polige Anschlussklemme mit einem 5 mm-Raster auf dem Pad J4, entsprechend der Aufschrift DC IN (blauer Pfeil in der Abbildung).

- Wenn die separate Stromversorgung funktioniert, zeigt die LED Nr. 4 (PWR) das Vorhandensein der von der Hauptplatine kommenden Logik-Stromversorgung und die LED Nr. 5 (T PWR) das Vorhandensein der Zubehör-Stromversorgung an.

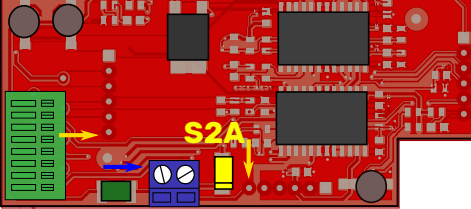

Dieses Hacken gilt in besonderen Fällen, in denen Sie die HP100 Hauptplatine separat mit Strom versorgen wollen. Wenn Sie eine separate Stromversorgung auf einem Zubehördecoder mit einem beliebigen Protokoll wünschen, ist es vorzuziehen, die Änderung auf dem NET-Modul vorzunehmen.

#### **WARNUNG:**

*- diese Änderung führt zum Erlöschen der Garantie und entbindet den Hersteller vollständig von jeglicher Haftung für eventuelle Fehlfunktionen des Zubehörs oder der Stromversorgung.*

*- Die fehlerhafte oder unvollständige Ausführung der Modifikation kann zu Schäden oder zur endgültigen Gefährdung des Moduls, der digitalen Steuereinheit oder des angeschlossenen Zubehörs führen.*

#### **5. TECHNISCHE DATEN**

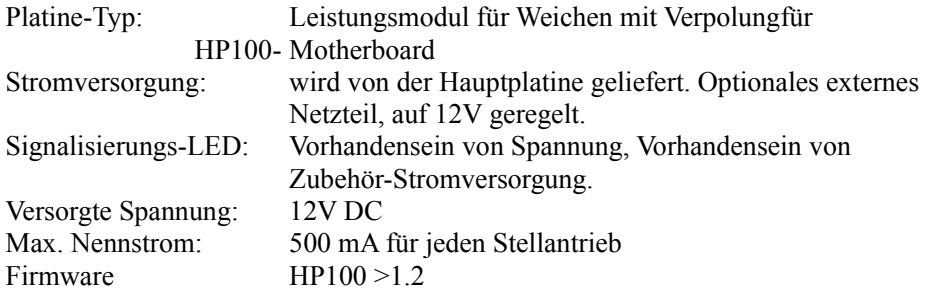

Gebrauchsanweisung Rev. 1.0.1 (2019).

Alle Rechte vorbehalten. Das Kopieren des Inhalts dieses Handbuchs, ganz oder teilweise, ist nur mit ausdrücklicher schriftlicher Genehmigung des Herstellers gestattet.